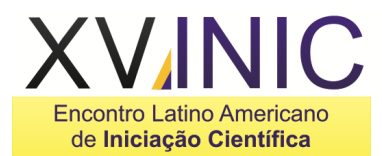

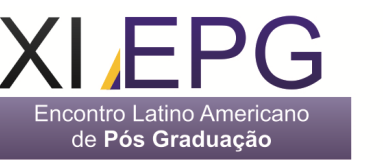

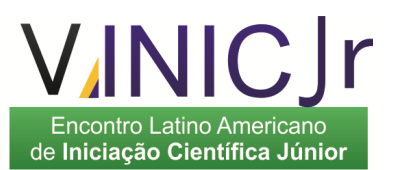

# **DESENVOLVIMENTO DE UM SISTEMA DE PLANEJAMENTO E ANÁLISE DE MATÉRIA PRIMA**

# **Kelly Priscila Rodrigues<sup>1</sup> , Tharcius Augusto Pivetta<sup>2</sup> , Carlos Sergio Pivetta<sup>3</sup>**

<sup>1</sup>CETEC - Centro de Tecnologia e Ciência de São José dos Campos/Engenharia da Produção, Avenida Barão do Rio Branco, 882, CEP 12242-800 São José dos Campos - São Paulo – Brasil <sup>1</sup>kelly\_priscilasjc@hotmail.com, <sup>2</sup>tharcius@yahoo.com.br, <sup>3</sup>carlos.pivetta@etep.edu.br

**Resumo-** Este trabalho visa utilizar um controle de produção que inclui Ordens de Serviço e Ordens de Fabricação adequando todo o planejamento de utilização do material necessário para a fabricação dos seus itens. O módulo de desenvolvimento usado é o Visual Basic .NET em conjunto com o armazenamento de informações no banco de dados SQL Server 2008. Estes recursos estão disponíveis com acesso gratuito e podem ser utilizados livremente para o desenvolvimento de aplicações desejadas. Ao utilizar os recursos livres é possível elaborar programas customizados com custos relativamente baixos permitindo aplicações viáveis pelas pequenas e médias empresas. O trabalho apresenta as telas do planejamento criadas e as geradas com a análise do conjunto de planejamentos. Os resultados obtidos demonstraram que as aplicações utilizadas representam alternativas viáveis para as empresas de pequeno e médio porte.

**Palavras-chave:** Programação em Visual Basic .NET; Planejamento; Matéria Prima; Análise de Material **Área do Conhecimento:** Engenharias – Engenharia da Produção e da Computação

## **Introdução**

A produtividade e a eficiência nos sistemas<br>dutivos podem ser melhoradas com produtivos podem ser melhoradas com planejamento e controle mais eficazes. As tendências nos campos da manufatura são as de se obter vantagens competitivas no uso da mão de obra. Observam-se empresas reorganizando seus recursos para uma produção mais rápida e mais flexível, aumentando a variedade de materiais e produtos, transformando quantidades de lotes cada vez menores, clientes exigindo melhor qualidade e confiabilidade e grandes esforços para o desenvolvimento de produtos reduzindo o ciclo de vida (BLACK e KOHSER, 2008).

Para manter competitividade diante das tendências observadas é necessário ter e verificar as informações de forma dinâmica e precisa na análise de tomada de decisão (MOORE e WEATHERFORD, 2005).

 Este trabalho tem o objetivo de desenvolver um Sistema de Planejamento e Análise de Matéria Prima para armazenar as informações necessárias e relevantes, permitir controlar as informações da cadeia de abastecimento e fornecer relatórios respectivos. O módulo de desenvolvimento usado é o Visual Basic .NET, em conjunto com o armazenamento de informações no banco de dados SQL Server 2008 e a produção de relatórios no Crystal Reports versão 9. Estes recursos estão disponíveis aos usuários, tem acesso gratuito e podem ser utilizados livremente para o desenvolvimento de aplicações desejadas.

Os sistemas de planejamento e controle genéricos são do tipo stand-alone, produzidos por organização de desenvolvimento que podem ser comercializados (SOMMERVILLE, 2007). A customização geralmente requer investimentos relevantes. É possível desenvolver módulos mais simples e serem facilmente adaptados às necessidades especificas para empresas de pequeno e médio porte.

# **Metodologia**

As mudanças no comportamento dos gestores das empresas são principalmente em relação aos conceitos atuais de gestão do conhecimento e também que o gerente da produção deve ser o responsável-chave pela tecnologia de processo (SLACK, CHAMBERS e JOHNSTON, 2008).

O ERP (Enterprise Resource Planning) é uma evolução dos sistemas MRP (Material Resource Planning), que possui as funções de programação da produção, cálculo das necessidades de material e mão de obra, planejamento e controle de compras e de pedidos, entre outras funções (ZANCUL e ROZENFELD, 2010).

O uso de relatórios somente em papel vem sendo reduzido gradativamente, pois há recursos computacionais eficazes para a organização das informações e auxiliar a tomada de decisão.

## **Visual Basic 2008 – FrameWork 3.5**

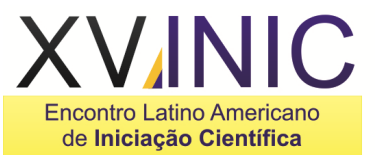

A linguagem de programação Visual Basic 2008, presente no pacote Visual Studio 2008, versão Express foi utilizada para o desenvolvimento do Sistema de Planejamento de Materiais deste trabalho. Esta linguagem é distribuída gratuitamente pela empresa Microsoft (HADDAD, 2010).

A Microsoft Visual Studio 2008 baseia-se na visão de aplicativos de Smart Client, possibilitando aos desenvolvedores criarem aplicativos interligados que permitem maior velocidade e podem fornecer aos usuários aplicações avançadas e de alta qualidade.

Além disto, possibilitam certificar a segurança, a gerência e a confiança nos aplicativos criados utilizando-se ferramentas já incluídas no Windows Vista e do Office System 2007. Disponibilizam também ferramentas avançadas de desenvolvimento, recursos de depuração e praticidade na integração com banco de dados (HADDAD, 2010).

O novo Visual Studio ainda inclui aprimoramentos tais como ferramentas de leiaute visual para o desenvolvimento mais rápido com o .NET Framework 3.5, melhorias consideráveis nas ferramentas de desenvolvimento para a Web e condições de linguagem que permitem agilizar o desenvolvimento com todos os tipos de dados.

Existe a possibilidade dos desenvolvedores direcionarem seu trabalho a diferentes versões do .NET Framework a partir do mesmo ambiente de desenvolvimento. A programação poderá criar aplicativos destinados ao .NET Framework 2.0, 3.0 ou 3.5, dando uma grande variedade de projetos no mesmo ambiente (HADDAD, 2010).

O .NET Framework permite construir rapidamente aplicativos conectados. Isto ocorre graças à oferta de blocos de construção (softwares pré-elaborados, também denominados "cases") para realizar tarefas comuns de programação. Unindo as funções e ferramentas, o Visual Studio e o .NET Framework possibilitam reduzir a necessidade de código estrutural comum, economizando o tempo de desenvolvimento e permitindo aos desenvolvedores concentrarem-se na análise completa do plano de negócios do aplicativo (HADDAD, 2010).

#### **SQL Server 2008**

Este projeto foi desenvolvido utilizando-se o Banco de Dados criado no SQL Server 2008 na versão Express. Este programa é distribuído gratuitamente, pela empresa Microsoft (DUARTE, 2010).

A base da linguagem SQL Server e outros bancos de dados relacionais é o SQL (Structured

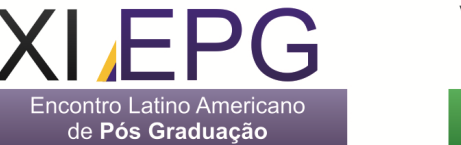

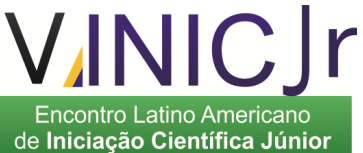

Query Language). Com o SQL é possível criar as estruturas básicas de armazenamento, tais como tabelas e índices.

O SQL é composto de um conjunto de tabelas que contém um grupo de dados estruturados. Cada tabela possui um conjunto de linhas, denominados também de registros, e colunas que representam os atributos.

As colunas são responsáveis por armazenar informações de vários tipos, tais como datas, números, textos, arquivos XML´s, entre outros tipos (DUARTE, 2010).

Cada tabela possui diversos tipos de controles, tais como restrições de alteração de dados, gatilhos, padrões, tipos de informação personalizada, para validação do dado manipulado.

As restrições de integridade referencial declarativa (DRI) são também uma alternativa para as tabelas garantirem que os dados interrelacionados sejam íntegros.

Podem-se criar também índices, de forma similar a dos livros, para que as linhas de registros sejam localizadas com uma maior rapidez.

Há a possibilidade de se criar procedimentos, usando código de programação Transact-SQL, que realizem operações com as informações do banco de dados, funções ou exibições, que retornam ao usuário um conjunto de dados a partir de cálculos nas linhas de registros (DUARTE, 2010).

Pode-se usar um exemplo simples, do ARTIGO SQL (2010), como base para mostrar uma estrutura de banco de dados, desde restrições de tabela até a manipulação dos dados: cria-se um banco de dados nomeado MyCompanyDB para gerenciar os dados de uma determinada empresa.

No banco de dados MyCompanyDB, é criada uma tabela, nomeada Employees, para armazenar informações sobre cada funcionário.

As tabelas também possuem colunas que são nomeadas EmpId, LastName, FirstName, Dept, e Title.

Para certificar-se de que dois funcionários não compartilham o mesmo EmpId e que a coluna Dept contém somente números válidos para os departamentos de sua empresa, é preciso adicionar restrições à tabela.

Para encontrar rapidamente os dados de um funcionário, com base no número de registro ID ou seu sobrenome, definem-se os índices específicos.

Para verificar o índice, é necessário adicionar uma linha de dados à tabela Employees, para cada funcionário.

Para isso, é criado também um procedimento com o objetivo de incluir registros na tabela, nomeado de AddEmployee.

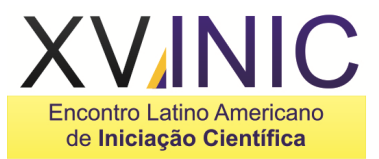

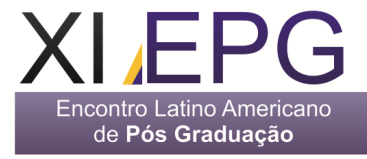

Esse procedimento foi personalizado para aceitar os valores de dados de um novo funcionário e efetuar a operação de adição da linha à tabela Employees.

Para a questão de relatórios, é necessário criar um resumo dos departamentos dos funcionários.

Nesse caso, cria-se uma exibição chamada DeptEmps que combinam dados das tabelas Departments e Employees e gera um retorno de dados de acordo com as instruções dentro da exibição (MICROSOFT, 2010).

#### **Aplicação dos Módulos**

A tela para o cadastramento do roteiro de produção do produto foi gerada usando SQL Server por meio dos comandos INSET, DELETE, UPDATE e SELECTED. Foram programadas as opções de inserção e exclusão.

A Figura 1 ilustra a tela de entrada da revisão dos produtos, incluindo as suas dimensões para cálculo da área utilizada pela matéria-prima.

As dimensões do produto variam com o a revisão produto, pois o processo pode ser melhorado para diminuir a perda da chapa usada para corte.

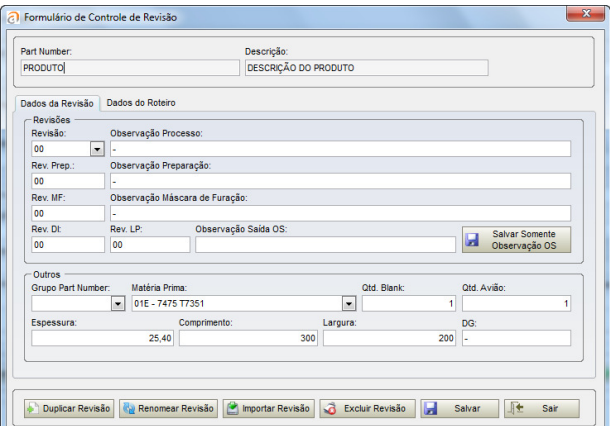

Figura 1 – Tela de entrada de revisão de processo do produto

De modo, a saber, a quantidade de material que existe no estoque, foi necessário criar um módulo de recebimento de matéria-prima. Esta tela é ilustrada na Figura 2.

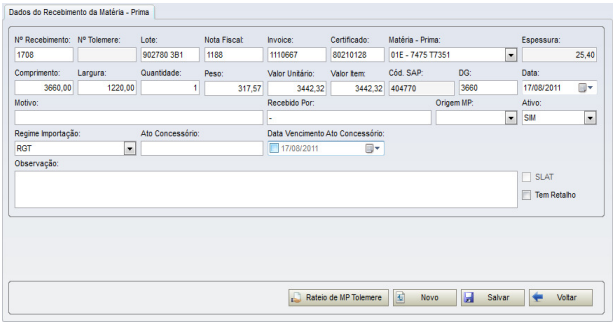

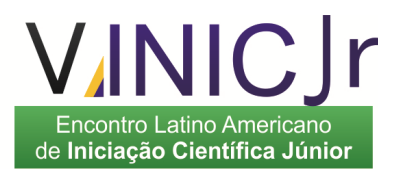

Figura 2 – Tela de recebimento de matéria prima

Seguindo a linha de encontrar o estoque atual do material, faz-se o uso um módulo para fazer a saída desse material. Quando é feito o apontamento de corte do material, é descontada a área usada do produto em relação ao recebimento, calculando assim o estoque. Este apontamento pode ser verificado na figura 3.

Porém, em certos casos, a perda do material é maior que esperado, e então é necessário fazer um acerto de estoque para que o estoque físico do material seja igual ao estoque contabilizado no sistema. A figura 4 mostra um exemplo de tela para realizar essa diferença de saldo.

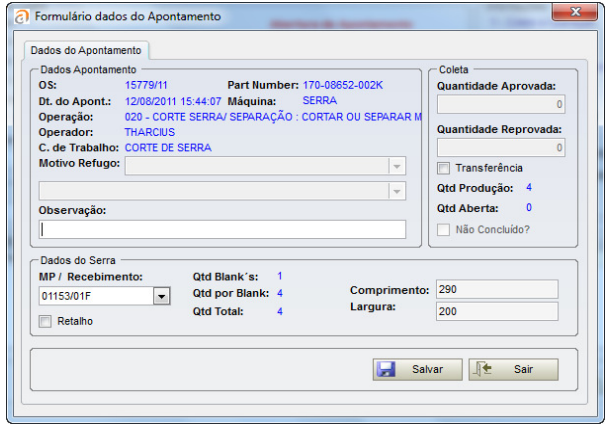

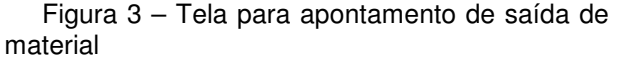

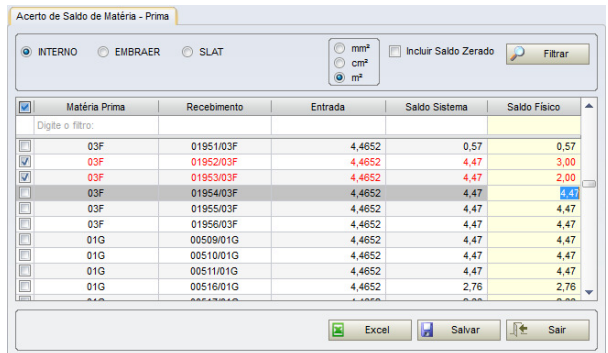

Figura 4 – Tela para acerto de saldo de Matéria Prima

Outro item importante para o planejamento de material é conhecer a demanda futura para os produtos que usam esse material.

No caso, foi utilizado como referência o uso de um Sistema de Controle de Produção (SCP), onde serão armazenados os dados de fabricação para atender pedidos de clientes.

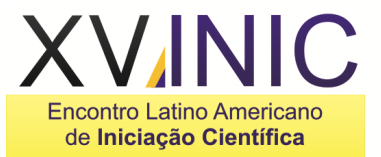

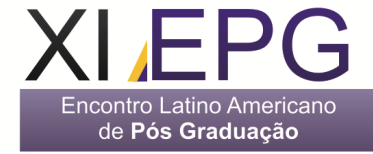

Esses pedidos são feitos ao decorrer dos meses, criando uma demanda que pode ser controlada mensal, trimestral, semestral ou anualmente.

O planejamento deve atender esses pedidos de forma PEPS (Primeiro que Entra, Primeiro que Sai) considerando possíveis pedidos urgentes no intervalo entre os pedidos inseridos no sistema. A figura 5 mostra a tela de entrada de pedidos (Ordens de Fabricação) para os produtos.

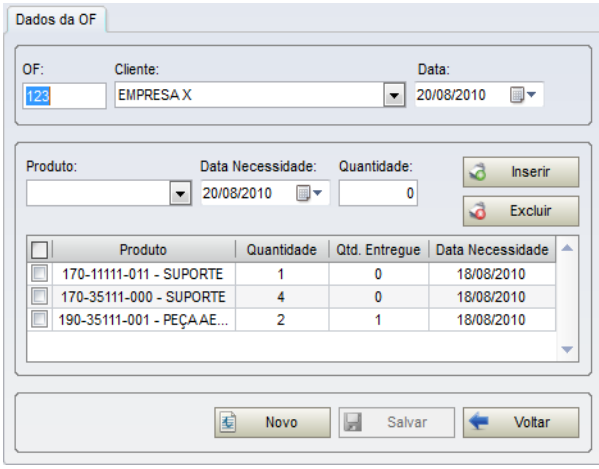

Figura 5 – Tela para entrada de Ordens de Fabricação

Gerado e analisado todos esses dados, o sistema de planejamento tem base para calcular as demandas de cada material, sua possível perda e qual o tempo necessário para a compra e chegada dessa matéria prima.

A Figura 6 mostra o resultado dessas análises.

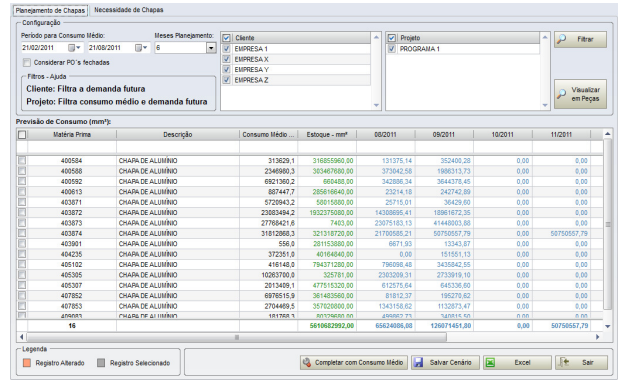

Figura 6 – Planejamento Inicial de Materiais

O responsável pelo planejamento pode realizar a consulta com base em um consumo médio, pois em certos casos é necessário fazer um planejamento mais ainda não foi inserida a demanda referente aos pedidos dos clientes. O período é variável, pois a empresa pode enfrentar baixas e altas de vendas em um determinado

Encontro Latino Americano de Iniciação Científica Júnior

período. Isso possibilita o planejador a fazer a análise exatamente um intervalo de tempo.

Outra opção no Sistema de Planejamento é dizer a quantidade de tempo que se deseja fazer a análise. É possível fazer um "forecast" de até dois anos, dando liberdade a quem faz o planejamento escolher a quantidade de meses para verificar.

O usuário pode também preencher os meses com o consumo médio, representando a demanda prevista. A listagem do material traz as informações de seu cadastro, seu estoque inicial e as demandas referentes ao decorrer do planejamento, lembrando que as medidas de áreas estão em milímetros quadrados, a fim de realizar com mais precisão o planejamento.

Realizado o planejamento inicial, é passado para o planejamento dos pedidos a serem feitos, conforme a figura 7.

| ≂                                                                 | 50.00                                            |               | m<br>2 V Considerar Estoque Inicial<br>Calcular Pedido |             |           | <b>Ocultar Grid Necessidade</b> |                     |             |         |
|-------------------------------------------------------------------|--------------------------------------------------|---------------|--------------------------------------------------------|-------------|-----------|---------------------------------|---------------------|-------------|---------|
|                                                                   | Necessidade descontando o estoque inicial (mm*): |               |                                                        |             |           |                                 |                     |             |         |
| <b>Matéria Prima</b>                                              | Descrição                                        | Consumo Médio | 08/2011                                                | 09/2011     | 10/2011   | 11/2011                         | 12/2011             | 01/2012     | Estor 4 |
| 400584                                                            | CHAPA DE ALUMINO                                 | 313629.1      |                                                        |             |           |                                 |                     |             | 316     |
| 400588                                                            | CHARA DE ALUMÍNIO                                | 2346980.3     |                                                        |             |           |                                 |                     |             | 295     |
| 400592                                                            | CHAPA DE ALUMINO                                 | 6921360.2     |                                                        | 5320409.19  |           |                                 |                     |             |         |
| 400613                                                            | CHAPA DE ALUMINO                                 | 887447.7      |                                                        |             |           |                                 |                     |             | 285     |
| 403874                                                            | CHADAGE ALLIMÂNO                                 | 570043.3      |                                                        |             |           |                                 |                     |             | c.      |
| 16                                                                |                                                  |               | 37734404.66                                            | 71593293.66 | 0.00      | 0.00                            | 0.00                | 14609667.86 |         |
|                                                                   |                                                  | <b>ISS</b>    |                                                        |             |           |                                 |                     |             | ¥       |
| Pedido final de chapas (unidade - chapa):<br><b>Matéria Prima</b> | Descrição                                        | Dimensão      | 08/2011                                                | 09/2011     | 10/2011   | 11/2011                         | 12/2011             | 01/2012     |         |
|                                                                   |                                                  |               |                                                        |             |           |                                 |                     |             |         |
| 400584                                                            | CHARA DE ALUMINIO                                | 4462760.00    |                                                        |             |           |                                 |                     |             |         |
| 400588                                                            | CHAPA DE ALUMINO                                 | 4462760.00    |                                                        |             |           |                                 |                     |             |         |
| 400592                                                            | CHAPA DE ALUMINO                                 | 4462760.00    |                                                        |             |           |                                 |                     |             |         |
| 400613                                                            | CHARA DE ALUMÍNIO                                | 4462760.00    |                                                        |             |           |                                 |                     |             |         |
| 403871                                                            | CHARG OF ALLIMBUO                                | 4462760.00    |                                                        |             |           |                                 |                     |             |         |
| 403872                                                            | CHARA DE ALUMINIO                                | 4462760.00    |                                                        |             |           |                                 |                     |             |         |
| 403873                                                            | CHAPA DE ALUMÍNIO                                | 4462780.00    |                                                        |             |           |                                 |                     |             |         |
| 403874                                                            | CHAPA DE ALUMÍNIO                                | 4462760.00    |                                                        |             |           |                                 |                     |             |         |
| 403901                                                            | CHAPA DE ALUMNO                                  | 4462760.00    |                                                        |             |           |                                 |                     |             |         |
| 16                                                                |                                                  |               | 26                                                     | ۰           | $\bullet$ | 4                               | $\ddot{\mathbf{0}}$ | ۰           |         |
|                                                                   |                                                  |               |                                                        |             |           |                                 |                     |             |         |

Figura 7 – Tela de planejamento de pedidos

A tabela em cima, mostra a área da demanda que utilizará o material, descontando o estoque inicial. Ou seja, somente serão exibidos os valores das células se o estoque não tem capacidade para atender ao pedido. A última coluna mostra (se houver) o estoque final depois de atender à demanda.

A segunda tabela ilustra o pedido necessário, porém em placas. Se o material não obtém a área do estoque para atender a demanda, o Sistema calcula a quantidade de placas necessárias para atender ao pedido, considerando a dimensão total da matéria-prima (quantizada também em milímetros quadrados).

Novamente, o usuário tem opção para realizar o planejamento dos pedidos. A primeira opção é o agrupamento de meses. Por lote mínimo de compra, pouca demanda ou outros fatores, o planejador pode preferir realizar uma compra maior, ou seja, comprar trimestralmente ou semestralmente. O Sistema permite que ele tenha essa flexibilidade de agrupar os pedidos.

Como existem perdas no corte de chapas, existe um coeficiente de perda. Esse coeficiente é considerado para toda a demanda. Para cada área

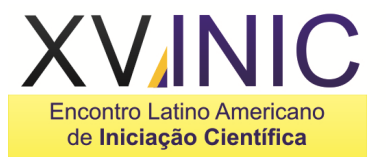

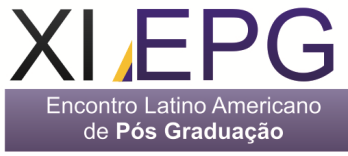

total da demanda de um determinado período selecionado, é aplicado este coeficiente.

Uma das análises realizadas pode ser ilustrada no gráfico da figura 8.

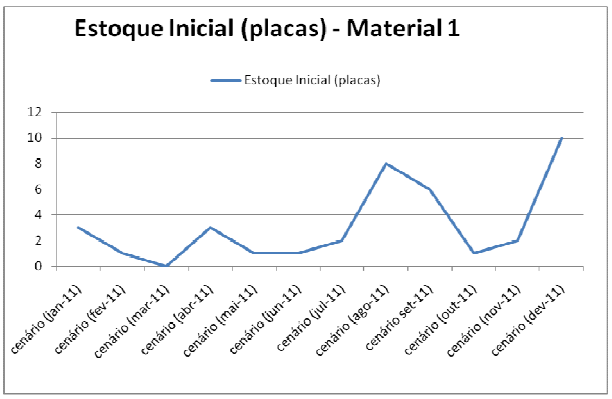

 Figura 8 – Tela com exemplo de análise de estoque inicial

Pode-se ser usado para avaliar qual é o estoque médio que a empresa precisa ter em seu sistema, se ela está gastando recursos por manter um estoque alto de material, verificação de quando o estoque começou a aumentar entre outras bases para tomada de decisão.

Outro resultado dessa manipulação do histórico salvo, é o a verificação da demanda para cada tipo de planejamento salvo, conforme a figura 9.

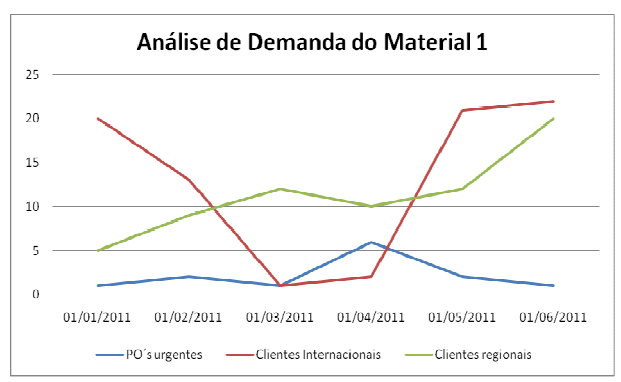

Figura 9 – Análise da Demanda de Matéria Prima

Utilizando esta análise, é possível verificar para quais clientes potenciais são usados as matérias primas. Pode servir como base para compra antecipada de material ao fechar um novo projeto, possíveis acordos ou um longo forecast. Além, é claro, de saber os picos de uso de material para remanejamento de estoque.

#### **Resultados**

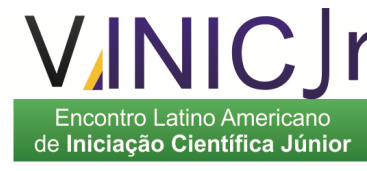

Utilizando como base um sistema de controle de produção, é possível desenvolver um módulo para o planejamento de materiais utilizados na fabricação dos produtos empresa.

Os módulos de inserção de entrada de Matéria Prima, cadastro do roteiro do produto e entrada de pedidos de clientes (OF) foram implantados com sucesso.

Com essas informações, foi possível implantar o planejamento de materiais, tornando a visão de planejamento um controle rápido, dinâmico, fácil uso e, principalmente, possibilita o gestor a planejar da forma e com os parâmetros que desejar.

Ao realizar os planejamentos e armazená-los no sistema, foi possível criar relatórios com os seus resultados históricos, possibilitando a análise de pontos críticos para a empresa, como picos de uso de material, alterações de demanda e consumo do estoque. Pontos importantes para verificações e tomadas de decisões.

#### **Discussão**

A elaboração do programa para atender aos requisitos iniciais requereu uma grande quantidade de estudos que demandaram pesquisas tanto do ponto de vista dos programas livres disponíveis quanto das técnicas de gestão da produção. Foi necessário avaliar os recursos de programação e de controle de produção existentes, associando-os aos recursos disponíveis de análise e desenvolvimento de sistemas computacionais.

As telas geradas e exploradas poderão atender as necessidades específicas e poderão ser customizadas com relativa facilidade adaptandose às necessidades da empresa usuária.

## **Conclusão**

Aplicações avançadas de planejamento de materiais demandam investimentos de recurso para desenvolvimento da base do sistema. Utilizando-se de ferramentas de uso gratuito, podem-se usar os dados de entrada de forma simples para criar um sistema que calcule a necessidade de compra de matéria prima. Isto é muito importante porque em grandes sistemas, esse módulo dependeria de muitas integrações com outros módulos. O desenvolvimento foi feito de forma a adequar o sistema para as entradas de dados que a empresa já utilizava em processo de fabricação.

O sistema desenvolvido é capaz de tornar-se viável ao ser ampliado de forma a se tornarem

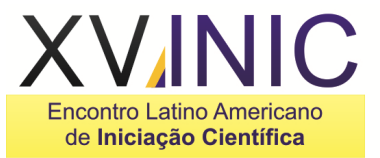

SCP e ERP mais completos, mesmo sendo utilizadas ferramentas de acesso livre.

A aplicação apresentada demonstrou que é possível fazer o desenvolvimento com os recursos limitados, de acesso livre, desde que sejam adaptados às condições dos limites das ferramentas disponíveis da versão gratuita.

A aplicação computacional apresentada neste trabalho poderá possibilitar a redução de espaço físico de materiais, descarte de matéria prima que não será utilizada, entre outros.

**Agradecimentos:** Os autores agradecem ao apoio dado pelo CETEC – Centro de Tecnologia de São José dos Campos.

#### **Referências**

- ANTONIO, C. A., 2010. Produtividade e Eficiência da Produção – Indicadores operacionais básicos. Disponível em:

<http://operandobien.blogspot.com/2007/03/ndices -de-produtividade-e-eficincia-da.html> Acesso em 21 de Julho de 2010.

- BLACK, J. T., KOHSER, R. A. **Materials & Processes in Manufacturing**. 10. Ed. New Jersey: ed. John Wiley & Sons, 2008.

- DUARTE, E. M., 2010. SQL e Programação de Banco de Dados. Disponível em: <http://www.criarweb.com/artigos/667.php> Acesso em 01 de Julho de 2010.

- FILHO, H. R. P., 2010. Just in Time (JIT): a meta é eliminar o estoque, em todos os estágios do processo. Disponível em: <http://qualidadeonline.wordpress.com/2010/04/09 /> Acesso em 15 de maio de 2010.

- GERANEGOCIO, 2010. Produtividade. Disponibilidade em <http://www.geranegocio.com.br/html/geral/p13.ht ml> Acesso em 28 de Julho de 2010.

- HADDAD, R., 2010. Artigo Framework 3.5. Disponível em: <http://msdn.microsoft.com/ptbr/vstudio/products/bb931331.aspx> Acesso em 10 de Março de 2010.

- MICROSOFT CORPORATION, 2010. Fundamentos de Banco de Dados. Disponível em: <http://msdn.microsoft.com/ptbr/library/ms179422.aspx> Acesso em 11 de Junho de 2010.

- MOORE, J. H., WEATHER FORD, L. R. **Tomada de decisão em administração com planilhas** 

de Pós Graduação de Iniciação Científica Júnior **eletrônicas**. 6. Ed. Porto Alegre: ed. Bookman, 2005.

> - SEAGATE, 2010. Manual do Crystal Reports. Disponível em: <

ncontro Latino Americano

www.eisnt.com/GPSI/.../crystal/manual\_crystal\_rep orts.pdf> Acesso em 24 de Julho de 2010.

- SOMMERVILLE, I. **Engenharia de Software**. 8. Ed. São Paulo: Ed. Pearson Addison-Wesley, 2007.

- SLACK,N.; CHAMBERS, S.; JOHNSTON, R., **Eadministração da produção**. 2 Ed. São Paulo: Ed. Atlas, 2008.

- ZANCUL, E. e ROZENFELD, H., 2010. Sistemas ERP – Conceitos Básicos. Disponível em: <http://www.numa.org.br/conhecimentos/conhecim entos\_port/pag\_conhec/ERP\_v2.html> Acesso em 15 de Julho de 2010.